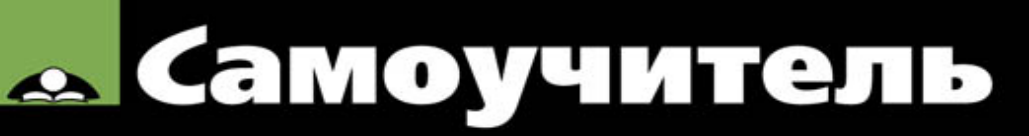

#### Нина Комолова, Елена Яковлева

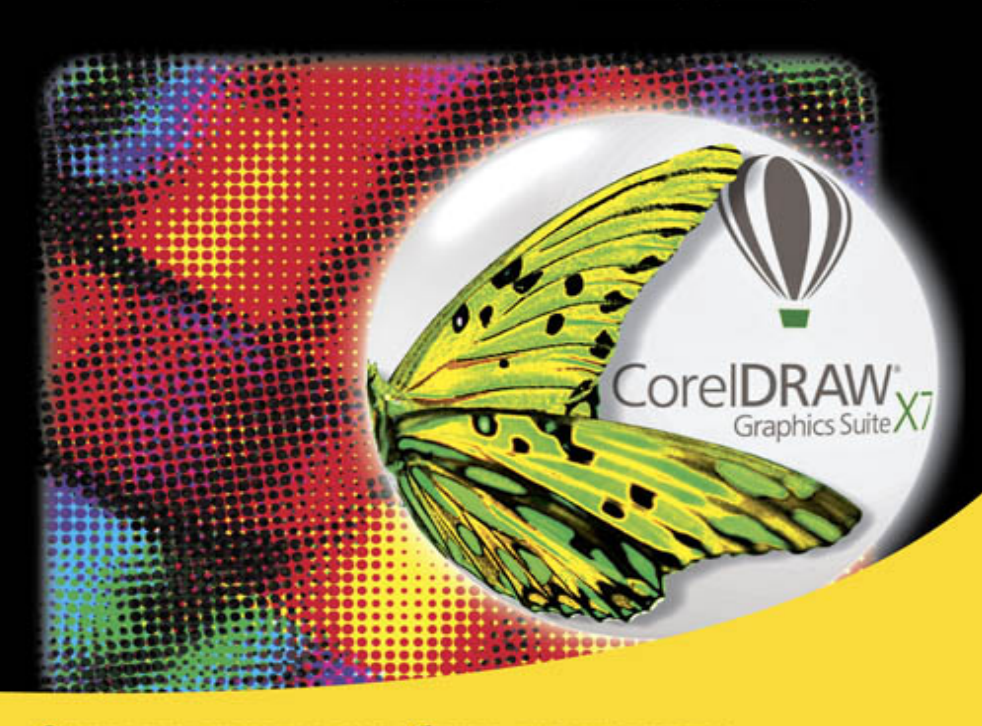

Экран приветствия и рабочее пространство Теория и практика создания рисунка Основные инструменты и приемы работы Работа с заливками Обработка текстовой информации Импорт, экспорт, совместимость Пазлы, логотипы, буклеты QR-коды и штрих-коды Спецэффекты Настройки печати

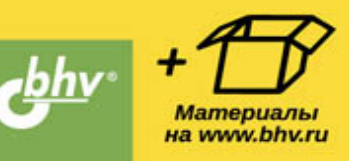

Нина Комолова Елена Яковлева

# Самоучитель **CorelDRAW** XZ

УДК 004.4'273 ББК 32.973.26-018.2 К63

#### **Комолова, Н. В.**

К63 Самоучитель CorelDRAW X7 / Н. В. Комолова, Е. С. Яковлева. — СПб.: БХВ-Петербург, 2015. — 352 с.: ил. — (Самоучитель)

#### ISBN 978-5-9775-3500-7

Книга научит создавать и редактировать векторные изображения в графическом редакторе CorelDRAW X7. Рассмотрены основные инструменты и приемы работы с графическими объектами, заливками, применение специальных эффектов, работа с текстом, вывод документа на печать, импорт, экспорт, совместимость файлов и др. Даны основы графического дизайна. Материал сопровождается оригинальными примерами создания пазлов, логотипов, QR-кодов, штрих-кодов и других объектов, практическими упражнениями. На сайте издательства приведены упражнения и вспомогательные файлы.

*Для широкого круга пользователей*

#### **Группа подготовки издания:**

Главный редактор *Екатерина Кондукова* Зам. главного редактора *Евгений Рыбаков* Зав. редакцией *Екатерина Капалыгина* Редактор *Григорий Добин* Корректор *Зинаида Дмитриева* Дизайн серии *Инны Тачиной* Оформление обложки *Марины Дамбиевой*

ISBN 978-5-9775-3500-7

© Комолова Н. В., Яковлева Е. С., 2015

© Оформление, издательство "БХВ-Петербург", 2015

[Введение](#page-13-0) [Новые возможности программы CorelDRAW X7](#page-15-0) [Многофакторная структура Corel CONNECT](#page-15-1) [Контент-центр](#page-17-0) [Синхронизация лотков с Microsoft OneDrive](#page-17-1) [Новые инструменты CorelDRAW X7](#page-18-0) [Рабочие пространства](#page-19-0) [Кнопка «Быстрая настройка» и кнопка переполнения](#page-21-0) [Встраивание шрифтов](#page-21-1) [Ресурс Corel Video Tutorials](#page-22-0) [Видеоуроки](#page-22-1) [Где получить помощь?](#page-23-0) [Электронный архив](#page-24-0) [Благодарности](#page-25-0) [Глава 1. Начало работы](#page-27-0) [Первый запуск](#page-27-1) [Компоненты экрана](#page-29-0) [Панель инструментов](#page--1-0) [Панели управления](#page--1-1) [Панель свойств](#page--1-2) [Палитра цветов](#page--1-3) [Палитра документа](#page--1-4) [Строка состояния](#page--1-5) [Контекстное меню](#page--1-6) [Докеры](#page--1-7) [Параметры страницы](#page--1-8) [Открытие документов](#page--1-9) [Сохранение документов](#page--1-10) [Закрытие документа](#page--1-1) [Векторная графика](#page--1-11) [Измерительные линейки](#page--1-1) [Режим отображения документа](#page--1-12) [Динамические направляющие](#page--1-13) [Резюме](#page--1-14) [Глава 2. Геометрические фигуры](#page--1-0)

[Инструмент Rectangle](#page--1-15) [Инструмент Ellipse](#page--1-16) [Инструменты «Через 3 точки»](#page--1-17) [Инструмент Pick](#page--1-18) [Выделение объектов](#page--1-19) [Простейшие обводки и заливки](#page--1-20) [Перемещение объектов](#page--1-21) [Масштабирование объектов](#page--1-22) [Отражение объектов](#page--1-23) [Поворот объектов](#page--1-20) [Наклон объектов](#page--1-24) [Докер Transformations](#page--1-5) [Копирование и дублирование объектов](#page--1-25) [Удаление объектов](#page--1-26) [Команда Undo](#page--1-27) [Инструмент Crop](#page--1-28) [Инструмент Free Transform](#page--1-29) [Команды меню Edit](#page--1-24) [Инструмент Polygon](#page--1-30) [Инструмент Star](#page--1-31) [Преобразование в кривые](#page--1-32) [Инструмент Complex Star](#page--1-33) [Инструмент Graph Paper](#page--1-34) [Резюме](#page--1-35) [Глава 3. Контуры и фигуры](#page--1-0) [Инструмент Bezier](#page--1-15) [Построение кривых](#page--1-36) [Выделение контура инструментом Pick](#page--1-37) [Обводка контуров](#page--1-38) [Инструмент Shape](#page--1-39) [Типы узлов](#page--1-36) [Добавление и удаление узлов](#page--1-40) [Операции с группами узлов](#page--1-41) [Инструмент Freehand](#page--1-42) [Инструмент Smooth](#page--1-43) [Инструмент Polyline](#page--1-44) [Зеркальное редактирование](#page--1-45)

[Инструмент Spiral](#page--1-46) [Инструменты создания сложных примитивов](#page--1-47) [Порядок перекрывания объектов](#page--1-48) [Геометрические операции с контурами](#page--1-49) [Соединение контуров](#page--1-50) [Пересечение, объединение и исключение фигур](#page--1-51) [Инструмент Smart Drawing](#page--1-52) [Инструмент Knife](#page--1-53) [Инструмент Eraser](#page--1-54) [Инструмент Smudge](#page--1-55) [Инструмент Roughen](#page--1-56) [Инструменты соединения отрезками](#page--1-4) [Построение блок-схемы инструментом Straight-Line Connector](#page--1-43) [Соединение нескольких сегментов](#page--1-57) [Инструмент 2-Point Line](#page--1-51) [Инструмент B-Spline](#page--1-58) [Пример создания логотипа](#page--1-59) [Резюме](#page--1-60) [Глава 4. Цвет, заливки и обводки](#page--1-0) [Использование цветов](#page--1-61) [Выбор цветов](#page--1-62) [Обводка](#page--1-10) [Атрибуты обводки в окне Outline Pen](#page--1-1) [Цвет](#page--1-63) [Масштабирование обводки](#page--1-64) [Пунктир](#page--1-65) [Концы линий](#page--1-39) [Каллиграфические линии](#page--1-66) [Преобразование обводки в контур](#page--1-67) [Заливка](#page--1-68) [Фонтанные \(градиентные\) заливки](#page--1-50) [Линейный градиент](#page--1-69) [Эллиптический градиент](#page--1-70) [Конический градиент](#page--1-0) [Прямоугольный градиент](#page--1-71) [Узорные заливки](#page--1-72) [Двухцветные растровые узоры](#page--1-73)

[Окно Two-Color Pattern Editor](#page--1-74) [Создание новых узоров](#page--1-11) [Создание заливки из готового объекта](#page--1-75) [Текстурные заливки](#page--1-76) [Узоры PostScript](#page--1-77) [Интерактивная заливка](#page--1-32) [Прозрачность](#page--1-78) [Режимы наложения прозрачности](#page--1-79) [Копирование заливки и обводки](#page--1-80) [Копирование прозрачности и примеры](#page--1-81) [Применение заливок к областям](#page--1-18) [Резюме](#page--1-49) [Глава 5. Организация объектов](#page--1-0) [Группировка объектов](#page--1-7) [Выравнивание объектов](#page--1-82) [Выравнивание по направляющим](#page--1-27) [Выравнивание по объектам](#page--1-83) [Выравнивание по сетке](#page--1-0) [Команда Align](#page--1-78) [Менеджер объектов](#page--1-84) [Слои](#page--1-0) [Слои в докере Object Manager](#page--1-85) [Объекты в докере Object Manager](#page--1-86) [Имена объектов](#page--1-87) [Порядок перекрывания и докер Object Manager](#page--1-27) [Создание слоев](#page--1-88) [Переименование слоев](#page--1-89) [Перемещение объектов между слоями](#page--1-90) [Перемещение объектов между страницами](#page--1-90) [Перемещение слоев](#page--1-91) [Удаление слоев](#page--1-92) [Шаблоны-слои](#page--1-77) [Стили](#page--1-63) [Стили по умолчанию](#page--1-93) [Создание стилей](#page--1-94) [Применение стилей](#page--1-95) [Цветовые стили](#page--1-96)

[Цвет гармонии](#page--1-97) [Создание серии документов](#page--1-98) [Инструменты Dimension](#page--1-0) [Пазлы](#page--1-99) [Вставка QR-кода](#page--1-100) [Вставка и проверка штрих-кода](#page--1-101) [Резюме](#page--1-102) [Глава 6. Текст и верстка](#page--1-0) [Фигурный текст](#page--1-103) [Свойства текста](#page--1-104) [Текст как объект](#page--1-105) [Работа с текстом: инструмент Shape](#page--1-18) [Простой текст](#page--1-106) [Преобразование простого и фигурного текста](#page--1-107) [Размещение фигурного текста вдоль контура](#page--1-108) [Кегль и форматирование символов и абзацев](#page--1-27) [Простой текст внутри контура](#page--1-109) [Верстка](#page--1-24) [Определения верстки](#page--1-110) [Объекты верстки](#page--1-24) [Таблицы](#page--1-111) [Создание оригинал-макета буклета](#page--1-112) [Мастер слоев и нумерация страниц](#page--1-108) [Обрезка страницы в край](#page--1-113) [Настройка полей печати](#page--1-114) [Сохранение макета в качестве шаблона](#page--1-27) [Резюме](#page--1-115) [Глава 7. Специальные эффекты](#page--1-0) [Перетекания](#page--1-116) [Создание перетекания](#page--1-5) [Количество промежуточных объектов](#page--1-78) [Переходы цвета в перетекании](#page--1-0) [Плавность перехода формы и цвета](#page--1-36) [Установка начальных и конечных объектов](#page--1-117) [Узловые точки перетекания](#page--1-0) [Разрезание, отмена и слияние перетеканий](#page--1-45) [Перетекание на контуре](#page--1-118)

- [Перевод в редактируемые контуры](#page--1-46)
- [Перетекание сложных объектов](#page--1-119)
- [Применение перетеканий](#page--1-120)
- [Маска](#page--1-121)
- [Режим по умолчанию](#page--1-66)
- [Создание маски](#page--1-122)
- [Редактирование маски](#page--1-12)
- [Редактирование объектов внутри маски](#page--1-123)
- [Вложенные маски](#page--1-124)
- [Отмена маски](#page--1-0)
- [Советы по применению масок](#page--1-71)
- [Свободное искажение](#page--1-83)
- [Выталкивание и втягивание](#page--1-125)
- [Зигзаг](#page--1-0)
- [Скручивание](#page--1-126)
- [Градиентные сетки](#page--1-127)
- [Элементы сетки](#page--1-128)
- [Сглаживание сетки](#page--1-27)
- [Придание цвета узлам и ячейкам](#page--1-129)
- [Особенности создания и редактирования сеток](#page--1-126)
- [Оконтуривание](#page--1-130)
- [Управление оконтуриванием на панели свойств](#page--1-131)
- [Цвета оконтуривания](#page--1-132)
- [Копирование атрибутов](#page--1-133)
- [Команды пункта меню Effects](#page--1-134)
- [Оболочки](#page--1-135)
- [Комбинации клавиш жестких режимов](#page--1-136)
- [Вложенная оболочка и отмена эффекта](#page--1-46)
- [Типы искажения объекта в оболочке](#page--1-137)
- [Перевод эффекта в контур](#page--1-88)
- [Перспектива](#page--1-138)
- [Векторная экструзия](#page--1-139)
- [Типы векторной экструзии](#page--1-140)
- [Вращение экструзии в пространстве](#page--1-141)
- [Цвет экструзии](#page--1-32)
- [Скос](#page--1-142)
- [Расчет точки схода](#page--1-143)

[Отмена экструзии и преобразование в контуры](#page--1-144) [Линза](#page--1-145) [Режимы линзы](#page--1-0) [Копирование эффекта, примененного в документе](#page--1-146) [Дополнительные настройки линзы](#page--1-120) [Тени](#page--1-67) [Художественные кисти](#page--1-42) [Образцы](#page--1-147) [Нажим](#page--1-148) [Каллиграфия](#page--1-149) [Кисть](#page--1-150) [Рисование художественными инструментами](#page--1-151) [Распылитель](#page--1-152) [Докер Artistic Media](#page--1-153) [Создание эффектов объемности](#page--1-13) [Создание объемного эффекта Soft edge](#page--1-154) [Резюме](#page--1-155) [Глава 8. Печать](#page--1-0) [Выбор и установки принтера](#page--1-156) [Общие настройки печати](#page--1-100) [Печать одиночных страниц](#page--1-106) [Этикетки](#page--1-157) [Печать многостраничных документов](#page--1-158) [Растрирование](#page--1-139) [Линейные растры](#page--1-23) [Цифровые растры](#page--1-159) [Линиатура и количество градаций серого](#page--1-160) [Линиатура и качество бумаги](#page--1-161) [Цветоделение и растрирование](#page--1-27) [Линиатура и разрешение точечных изображений](#page--1-27) [Треппинг и наложение](#page--1-89) [Треппинг](#page--1-136) [Печать с наложением](#page--1-162) [Установки треппинга](#page--1-43) [Типографские метки](#page--1-163) [Спуск полос](#page--1-164) [Окно предварительного просмотра](#page--1-165)

[Резюме](#page--1-5)

[Глава 9. Основные сведения о CorelDRAW Graphics Suite X7](#page--1-0)

[Требования к компьютеру](#page--1-166)

[Точечная и векторная графика](#page--1-41)

[Растровая графика](#page--1-167)

[Векторная графика](#page--1-46)

[Редактирование точечных и векторных изображений](#page--1-27)

[Параметры страницы документа CorelDRAW X7](#page--1-104)

[Для чего целесообразно использовать CorelDRAW X7?](#page--1-0)

[Глава 10. Знакомство с программой CorelDRAW X7](#page--1-0)

[Интерфейс программы](#page--1-168)

[Первый запуск](#page--1-169)

[Главное меню](#page--1-170)

[Контекстное меню](#page--1-90)

[Настройки программы](#page--1-171)

[Справочная система](#page--1-0)

[Окно документа](#page--1-172)

[Управление окнами документов](#page--1-90)

[Масштаб отображения](#page--1-173)

[Измерительные линейки](#page--1-174)

[Режим отображения документа](#page--1-175)

[Сетка, направляющие и привязка к объектам](#page--1-176)

[Сохранение документов](#page--1-75)

[Резюме](#page--1-177)

[Глава 11. Цвет](#page--1-0)

[Локус спектральных цветов](#page--1-62)

[Способы описания цвета](#page--1-178)

[Цветовой охват](#page--1-179)

[Модель RGB](#page--1-117)

[Модель CMYK](#page--1-180)

[Модели HSB и HLS](#page--1-181)

[Модель Lab](#page--1-182)

[Виды цветной печати: триадные и плашечные цвета](#page--1-183)

[Работа с цветом в CorelDRAW X7](#page--1-117)

[Выбор цвета и цветовые библиотеки](#page--1-184)

[Дополнительные палитры](#page--1-5)

[Редактирование цвета в докере Color](#page--1-185)

[Диалоговое окно Edit Fill, вариант Uniform Fill](#page--1-90) [Диалоговое окно Edit Fill, вариант Fountain Fill](#page--1-108) [Диалоговое окно Edit Fill, вариант Vector Pattern Fill](#page--1-106) [Диалоговое окно Edit Fill, вариант Bitmap Pattern Fill](#page--1-186) [Диалоговое окно Edit Fill, вариант Two-color Pattern Fill](#page--1-108) [Диалоговое окно Edit Fill, вариант Texture Fill](#page--1-0) [Диалоговое окно Edit Fill, вариант PostScript Fill](#page--1-187) [Команды меню Tools](#page--1-188) [Резюме](#page--1-189) [Глава 12. Растровые изображения](#page--1-0) [Растровая графика](#page--1-190) [Разрешение и размеры](#page--1-0) [Глубина цвета](#page--1-23) [Форматы файлов](#page--1-91) [Команды меню Bitmaps](#page--1-191) [Получение изображений](#page--1-192) [Связывание изображений](#page--1-0) [Изображения как объекты](#page--1-193) [Команды меню Effects](#page--1-36) [Трансформирование изображений](#page--1-152) [Редактирование контура изображения](#page--1-44) [Обрезка изображений](#page--1-0) [Изменение размеров изображений](#page--1-27) [Изменение типа изображения](#page--1-5) [Коррекция изображений](#page--1-194) [Тоновая коррекция](#page--1-195) [Маскирование цветов](#page--1-196) [Конвертирование изображения](#page--1-197) [Резюме](#page--1-198) [Заключение](#page--1-0) [Совместимость файлов CorelDRAW X7 с продуктами других](#page--1-199) производителей [Связь с программой AutoCAD](#page--1-172) [Связь с программой Microsoft PowerPoint](#page--1-25) [Связь с программой Adobe Illustrator](#page--1-200) [Резюме](#page--1-12) [Приложение. Описание электронного архива](#page--1-0)

[\\* Примечания](#page--1-0)

## **Введение**

<span id="page-13-0"></span>Эта книга посвящена описанию CorelDRAW X7 — популярной программы для работы с векторными изображениями из пакета CorelDRAW Graphics Suite X7, который, несомненно, является одним из самых мощных профессиональных пакетов в области компьютерной графики.

Корпорация Corel — одна из лидеров среди компаний, разрабатывающих прикладное программное обеспечение, насчитывает более 100 миллионов активных пользователей своих программ более чем в 75 странах мира.

Популярность CorelDRAW X7 объясняется простотой работы с инструментами, широким выбором средств создания и обработки графических и текстовых элементов при подготовке рекламных объявлений, публикаций, логотипов, знаков торговых марок, осуществлении персонализации, разработке блок-схем алгоритмов и многого другого.

Программа имеет великолепно продуманный, удобный, ясный и исключительно легкий в освоении интерфейс для создания изображений высокого качества, а также возможность цветоделения, что позволяет использовать CorelDRAW в различных областях издательской деятельности и дизайна.

В программе можно создавать рисунки, пиктограммы, полноцветные художественные и технические иллюстрации, реалистические и сюрреалистические изображения, рекламные и мультипликационные модули, слайды для презентаций, анимации, компьютерные клипы, строить графики, диаграммы, таблицы и сложнейшие чертежи.

CorelDRAW X7 обеспечивает поддержку 64-разрядных процессоров, что делает возможной быструю работу с большими документами. Поддерживается и многопоточность (одновременная обработка процессором нескольких потоков), позволяющая значительно ускорить выполнение операций копирования и вставки больших объектов, экспорта и печати.

Книга, которую вы держите в руках, представляет собой самоучитель по возможностям новой версии графического векторного редактора CorelDRAW X7 из пакета программ CorelDRAW Graphics Suite X7, который позволит вам более полно ознакомиться с программой и сократить время изучения ее возможностей.

#### **Электронный архив**

Привлекательнейшей особенностью книги является наличие сопровождающего ее электронного архива, содержащего теоретический материал, значительно дополняющий информацию, приведенную в «бумажном» издании, и новый материал, не помещенный в книгу из-за стремления сократить ее объем и вес! Кроме того, электронный архив содержит также примеры и упражнения для закрепления полученных навыков работы с CorelDRAW X7 *(см. далее разд. «Электронный архив» этой главы и приложение)*.

Скачать электронный архив с FTP-сервера издательства можно по ссылке **<ftp://ftp.bhv.ru/9785977535007.zip>**, а также со страницы книги на сайте **[www.bhv.ru](http://www.bhv.ru/books/book.php?id=192903)**.

При запуске программы появляется заставка (рис. В1) в виде экрана (окна) приветствия **Welcome Screen**, содержащего следующие вкладки: **Get Started** (Начало работы) — с возможностью создать новый документ на чистом листе или воспользоваться шаблоном, **Workspace** (Рабочее пространство), **What's New** (Новые функции), **Need Help?** (Требуется помощь?), **Gallery** (Галерея) с шедеврами *артгалереи*, **Updates** (Обновления), **CorelDRAW.com** с выходом на одноименный веб-сайт, **Membership & Subscription** (Членство и подписка). Здесь также можно получить советы по темам или просмотреть видеоуроки *(см. далее)*.

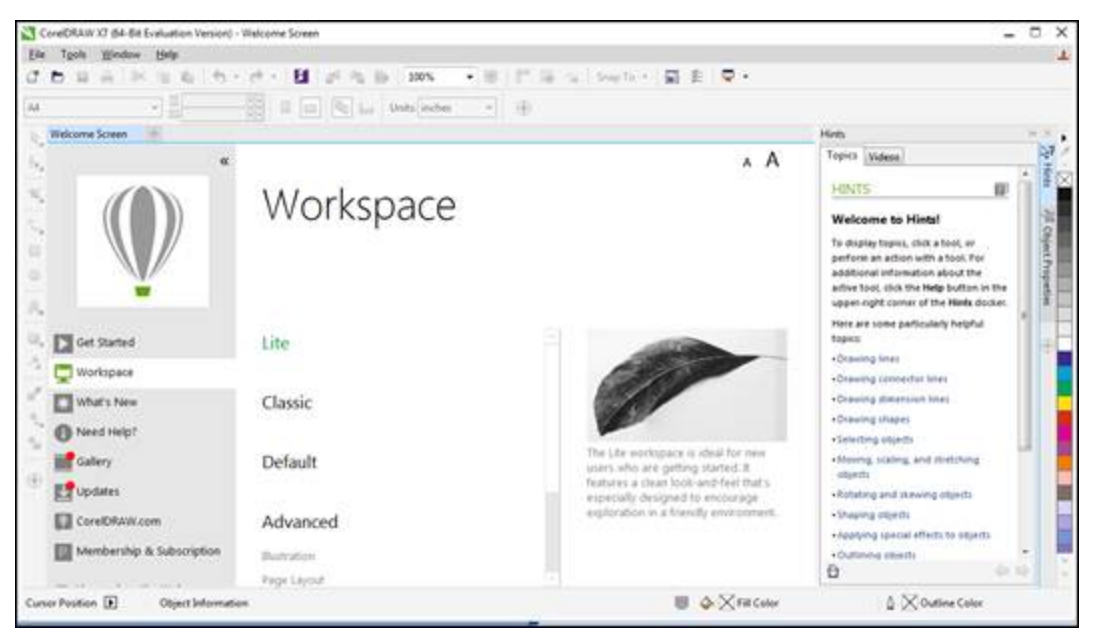

**Рис. В1.** Заставка программы

## <span id="page-15-0"></span>**Новые возможности программы CorelDRAW X7**

#### **Многофакторная структура Corel CONNECT**

<span id="page-15-1"></span>Новый и улучшенный полноэкранный браузер Corel CONNECT (рис. В2) позволяет одновременно работать с несколькими находящимися в разных папках или в других источниках рисунками, которые будут задействованы в одном проекте.

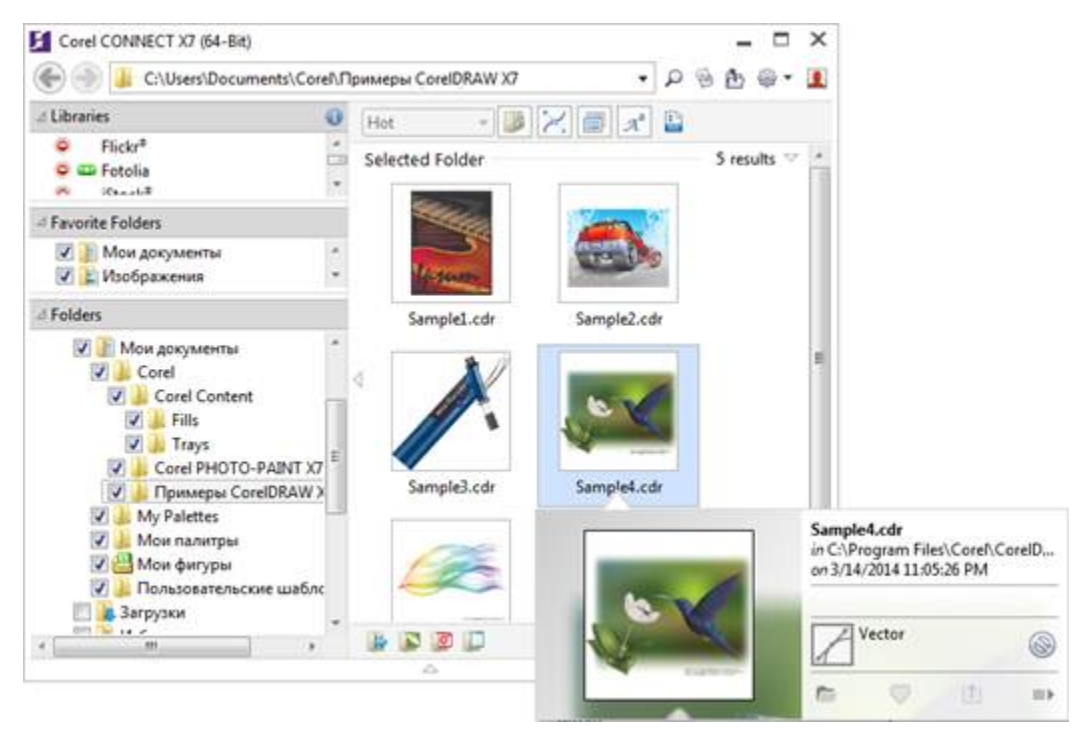

**Рис. В2.** Интерфейс браузера Corel CONNECT

С помощью Corel CONNECT можно увидеть содержимое цифровых иллюстраций в папках компьютера или в локальной сети, что весьма удобно для дизайна. При этом предоставляется возможность просматривать содержание папок по категориям или вести поиск содержимого с помощью ключевых слов. Эта удобная утилита также представлена в виде докера в рамках программ комплекта CorelDRAW. Библиотека программы CorelDRAW X7, доступная через Corel CONNECT, включает:

- 10 000 высококачественных рисунков из галереи и цифровых изображений;
- 2000 профессиональных цифровых фото с высоким разрешением;
- 1000 шрифтов OpenType, включая лучшие (premium), такие как Helvetica;
- 2000 подвижных (vehicle) шаблонов;
- 800 рамок и образцов и др.

Corel CONNECT позволяет выполнять и подбор изображений из Интернета сразу в нескольких панелях — необходимо только указать источники (например, популярные бесплатные фотобанки).

#### **Контент-центр**

<span id="page-17-0"></span>Контент-центр представляет собой *онлайн-хранилище*, интегрированное с Corel CONNECT и приложениями графического пакета. Контент-центр предоставляет членам сообщества **Corel.com** (сообщества пользователей CorelDRAW) возможность обмениваться векторными, растровыми и фонтанными заливками, а также голосовать за графический материал из онлайн-хранилища.

#### **Синхронизация лотков с Microsoft OneDrive**

<span id="page-17-1"></span>Синхронизация рабочих лотков Corel CONNECT с Microsoft OneDrive[\[1\]](#page--1-201) (рис. В3) обеспечивает *облачный доступ* к контенту вашего лотка с других компьютеров или мобильных устройств.

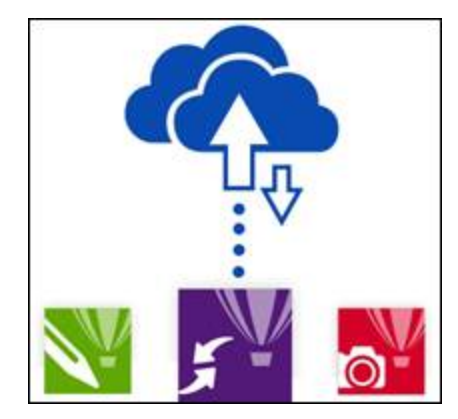

**Рис. В3.** Синхронизация рабочего материала Corel CONNECT с Microsoft OneDrive

#### **Облачное хранилище данных**

Облачное хранилище данных (англ. *cloud storage*) — модель онлайн-ресурса, в котором данные хранятся на многочисленных распределенных в сети серверах, предоставляемых в пользование клиентам, в основном, третьей стороной. В противовес модели хранения данных на собственных выделенных серверах, приобретаемых или арендуемых специально для подобных целей, количество или какая-либо внутренняя структура серверов клиенту, в общем случае, не видна. Данные хранятся, а равно и обрабатываются, в так называемом *облаке*, которое представляет собой, с точки зрения клиента, один большой виртуальный сервер. Физически же такие серверы могут располагаться удаленно друг от друга географически, вплоть до расположения на разных континентах.

Облачные хранилища данных имеют свои преимущества:

- клиент платит только за то место в хранилище, которое фактически использует, но не за аренду сервера, все ресурсы которого ему могут быть и не нужны;
- клиенту нет необходимости заниматься приобретением, поддержкой и обслуживанием собственной инфраструктуры по хранению данных, что, в конечном счете, уменьшает общие издержки производства;
- все процедуры по резервированию и сохранению целостности данных производятся провайдером облачного центра, который не вовлекает в этот процесс клиента.

Таким образом, весь графический материал, которым вы обладаете и хотите отредактировать, может храниться далеко — на «заоблачных» серверах.

## Новые инструменты CorelDRAW X7

<span id="page-18-0"></span>программе CorelDRAW версии X7 появились  $\mathbf{B}$ **BHOBL** ИЛИ существенно обновлены следующие инструменты:

- инструмент Smooth (Сглаживание) служит для удаления неровных краев и уменьшает количество узлов в объектах кривых;
- диалоговое окно для управления заливками Edit Fill (Изменить заливку). Здесь доступны заливки: однородная, фонтанная, заливки узором, текстурой, сеткой или заливкой PostScript. Члены сообщества **Corel.com** могут обмениваться заливками и голосовать за них через контент-центр;
- докер Align and Distribute (Выровнять и распределить) содержит вкладки выравнивания и распределения выделенных объектов относительно различных параметров. Здесь также можно указать координаты начала отсчета для выравнивания;
- докер Guidelines (Направляющие) предназначен для настройки вида направляющих, служащих для выравнивания объектов: можно горизонтальные, вертикальные создать ИЛИ наклонные направляющие. Есть возможность блокировки направляющих во избежание случайных изменений;
- докер **Alignment** and Dynamic Guides (Выравнивание  $\boldsymbol{M}$ динамические направляющие) содержит элементы для удобной

работы с выравнивающими и динамическими направляющими. Кнопка **Intelligent Spacing** (Настраиваемое размещение) позволяет точно упорядочить и позиционировать объект по отношению к другим объектам на экране. Кнопка **Intelligent Dimensioning** (Настраиваемое определение размеров) позволяет интуитивно масштабировать и поворачивать объект относительно размеров или угла поворота других объектов на экране;

докер **Font Playground** (Применение шрифта) — удобное средство для выбора шрифта и установки его настроек. В докере поддерживается режим «drag and drop», позволяющий легко перетащить образец в документ при помощи мыши.

#### **Рабочие пространства**

<span id="page-19-0"></span>Понятие *рабочие пространства* используется почти во всех программных продуктах фирмы Adobe (Flash, Illustrator, InCopy, InDesign и Photoshop). Теперь такая возможность появилась и в CorelDRAW. Здесь представлены рабочие пространства «Макет страницы» и «Иллюстрация», классическое рабочее пространство для опытных пользователей, упрощенное рабочее пространство для новичков, а также рабочие пространства, настройки и внешний вид которых совпадают с Adobe Photoshop и Adobe Illustrator.

Выбрать рабочее пространство можно в окне приветствия, которое появляется автоматически при запуске программы (см. рис. В1) либо открывается по команде меню **Window |Workspace** (Окно | Рабочее пространство). Окно приветствия также можно вызвать командой меню **Help | Welcome Screen** (Справка | Экран приветствия).

В окне приветствия щелкните на значке рабочего пространства • и выберите один из следующих пунктов:

- **Lite** (Упрощенное) предназначено для начинающих пользователей и доступно как в CorelDRAW X7, так и в Corel PHOTO-PAINT X7. Это рабочее пространство имеет облегченный набор удобных для изучения опций на панели свойств и панели инструментов и упрощает доступ к наиболее часто используемым функциям приложения;
- **Classic** (Классическое) классическое рабочее пространство (рис. В4). Включено в пакет для опытных пользователей, которые

предпочитают работать в привычной среде (организовано на примере предыдущей версии программы CorelDRAW X6);

- **Default** (По умолчанию) предназначено для пользователей, у которых есть опыт работы с программами векторной графики, в том числе с CorelDRAW;
- **Advanced** (Дополнительные) специализированные рабочие пространства:
	- **Illustration** (Иллюстрация) представляет собой эффективную рабочую среду для создания разнообразного иллюстративного контента;
	- **Page Layout** (Макет страницы) содержит элементы управления для удобного создания визиток, брошюр, сборников;
- **Other** (Другое) **Adobe Illustrator**. Это рабочее пространство напоминает рабочее пространство программы Adobe Illustrator таким образом, освоение программы CorelDRAW не составит труда для пользователей, знакомых с Adobe Illustrator.

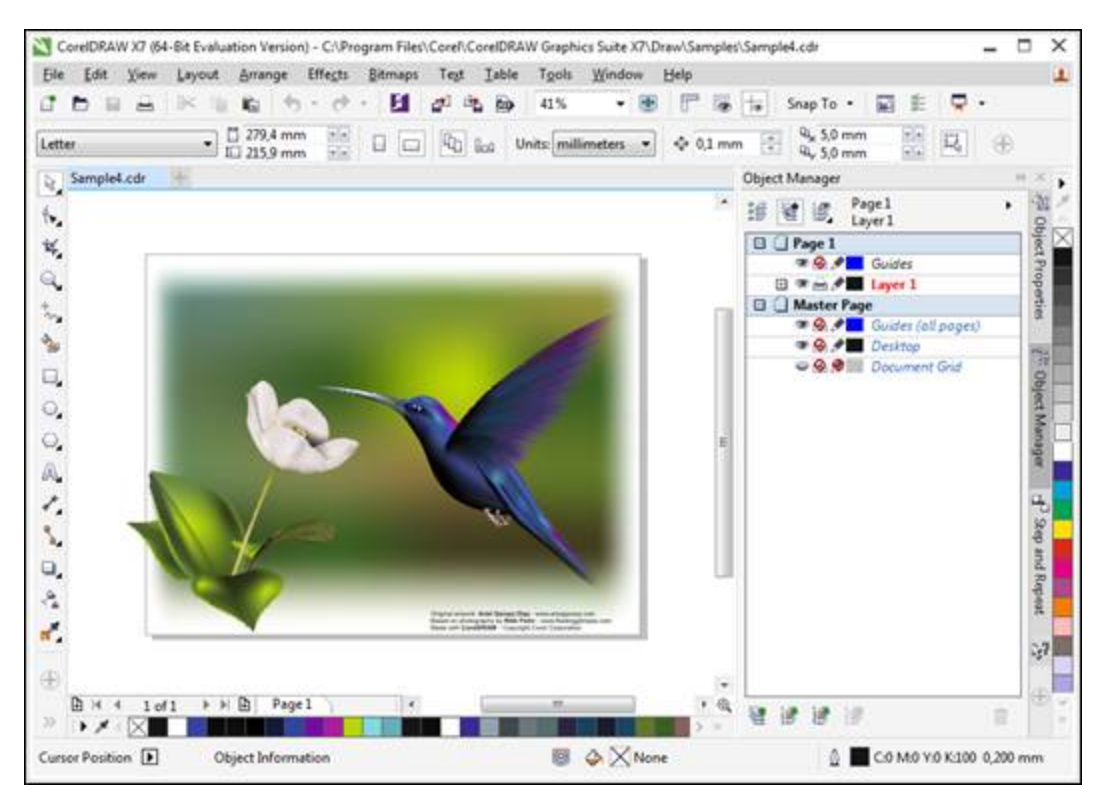

**Рис. В4.** Рабочее пространство **Classic**

Поэкспериментируйте, посмотрите, что при переходе от одного рабочего пространства к другому остается, а что исчезает. Подробно изучите все рабочие пространства и запомните, какие докеры присутствуют в каждом из них, - в дальнейшем это очень поможет вам в работе и ускорит время поиска нужного инструмента.

#### Кнопка «Быстрая настройка» и кнопка переполнения

<span id="page-21-0"></span>В новой версии программы появилась новая удобная кнопка быстрой настройки **Quick customize** (Быстрая настройка): •, присутствующая на панели инструментов, в окнах настройки и на панели свойств. Эта кнопка позволяет добавить туда часто используемые инструменты и удалить ненужные.

Иногда все необходимые элементы могут не поместиться в нужном месте в силу разных причин: из-за недостаточного размера экрана планшета или смартфона, назначенного в Windows среднего и крупного размера шрифта панели инструментов, особой организации рабочего пространства и др. В таком случае дополнительные элементы управления, которые не помещаются в рабочем пространстве, можно отобразить при помощи кнопки переполнения **»** — елочки в зависимости от ситуации могут быть направлены в разные стороны.

#### Встраивание шрифтов

<span id="page-21-1"></span>Теперь шрифты при сохранении документов CorelDRAW могут быть встроены непосредственно в документ (рис. В5). Таким образом, получатель сможет просматривать, печатать и редактировать документ в точном соответствии с выбранными шрифтами. Это особенно удобно при отправке файлов CorelDRAW в типографию для дальнейшей печати, поскольку гарантирует, что шрифты будут отображены и напечатаны без изменений.

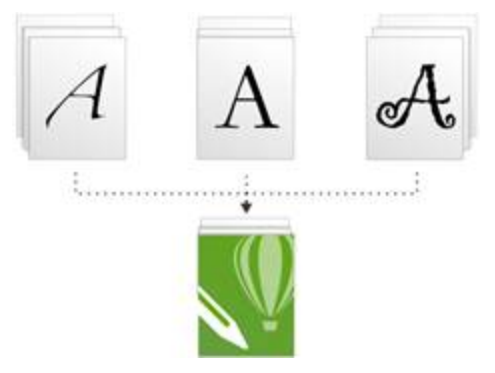

**Рис. В5.** Интегрирование шрифтов

#### **Ресурс Corel Video Tutorials**

<span id="page-22-0"></span>Выполнив команду меню **Help | Video Tutorials** (Справка | Учебные видеопособия), вы откроете целый сборник видеоматериалов Corel Video Tutorials (рис. В6) — как по последней версии пакета CorelDRAW Graphics Suite X7, так и по предыдущим. Для просмотра необходим доступ в Интернет, поскольку видеоресурс загружается с сайта Corel. Здесь приведена информация о новинках программ CorelDRAW, Corel PHOTO-PAINT, обучающие ролики и многое другое.

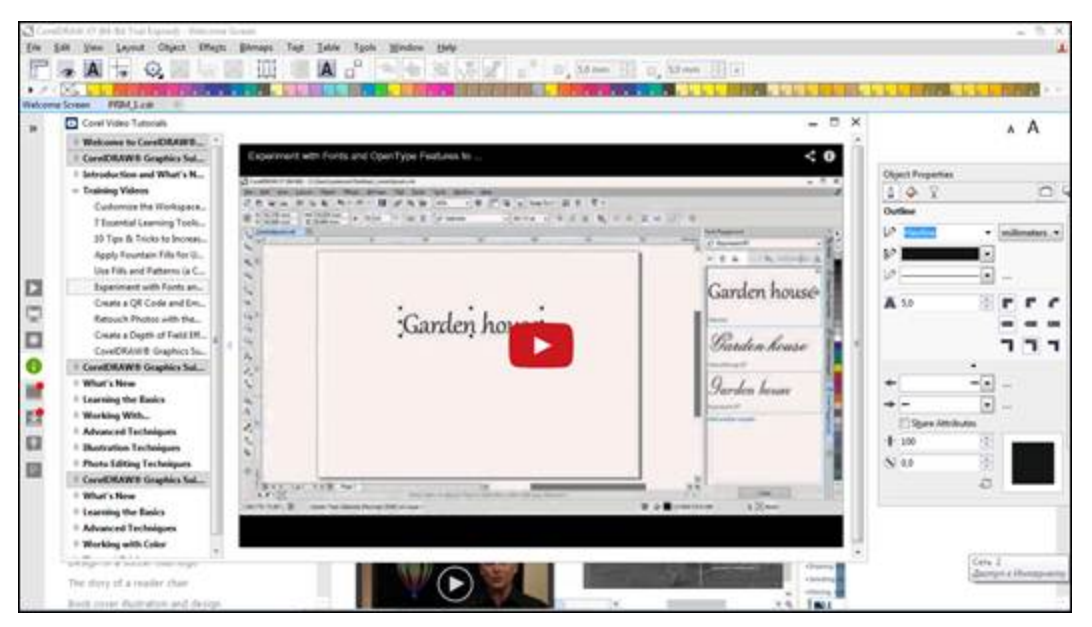

**Рис. В6.** Видеоресурс Corel Video Tutorials

#### <span id="page-22-1"></span>**Видеоуроки**

Докер **Hints** (Советы), содержащий справочную информацию, теперь состоит из двух разделов-вкладок: **Topics** (Темы) и **Videos** (Видеоролики) (рис. В7). От просмотра видеоуроков каждый пользователь программы CorelDRAW X7, несомненно, получит огромное удовольствие.

К сожалению, видеороликов не так уж и много, но такие возможности, как использование **Interactive Drop Shadow** (Интерактивная тень), **Interactive Fill** (Интерактивная заливка), **Interactive Envelope** (Интерактивная оболочка), ими охвачены.

#### **Где получить помощь?**

<span id="page-23-0"></span>Помимо видеоуроков и видеоресурсов на вкладке **Need Help?** (Требуется помощь?) экрана приветствия **Welcome Screen** имеется возможность загрузки **Help** — справки CorelDRAW, открываемой в браузере. Раздел **Insight** (Информация) содержит оригинальные красочные брошюры — например, для создания поваренной книги. Раздел **Tips & Tricks** (Советы и подсказки) предлагает мини-заметки на различные темы. Например, там дается совет, как сделать подсветку элементов интерфейса, являющихся в программе новыми, — для этого выполните команду меню **Help | Highlight What's New** (Справка | Выделить новые возможности) и в раскрывающемся списке укажите версию программы, начиная с которой будут подсвечены новинки.

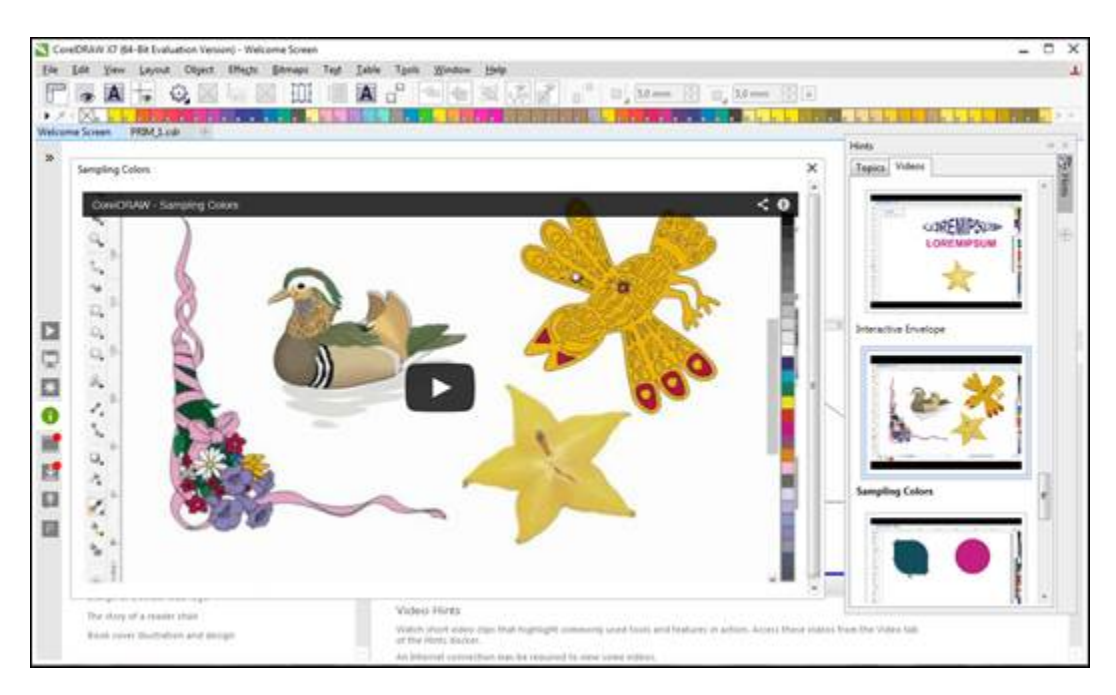

Кроме того, стало доступным удобное руководство **Quick Start Guide** (Руководство по началу работы), организованное в виде небольшой брошюры со сведениями об основных возможностях программы.

## Электронный архив

<span id="page-24-0"></span>Сопровождающий книгу электронный архив содержит материал, освещающий следующие темы:

- Глава 9. Основные сведения о CorelDRAW Graphics Suite X7 (файл 09-ftp.pdf). Является дополнением к введению, рассматривает сведения о пакете CorelDRAW Graphics Suite X7, о коллекции Corel Artwork Gallery, о требованиях к компьютеру. Еще раз напоминает вам о том, чем точечная графика отличается от векторной, рассказывает о параметрах страницы документа CorelDRAW X7.
- Глава 10. Знакомство с программой CorelDRAW X7 (файл 10ftp.pdf). Является дополнением к главе 1, рассказывает о запуске программы CorelDRAW X7 с помощью главного меню, о второй строчке, расположенной под строкой заголовка, - строке главного командного меню. В этой главе в таблицах приводится перечень основных команд меню File (Файл), View (Вид), Window (Окно) и др., представлены всевозможные плавающие панели программы. Рассказывается об огромном количестве настроек, определяющих каждый нюанс поведения программы и ее внешний вид, о работы любым **ВОЗМОЖНОСТИ** количеством документов  $\mathsf{C}$ масштабе, динамических одновременно,  $\overline{O}$ направляющих, сохранении документов.
- Глава 11. Цвет (файл 11-ftp.pdf). Это абсолютно новый материал, дополняющий главу 4. Здесь рассказывается о локусе спектральных цветов, о МКО - Международной комиссии по освещению, о цветовых моделях RGB, CMYK, Lab, HSB и HLS, о цветовом охвате, о дополнительных палитрах, о редактировании цвета в докере Color (Цвет), о диалоговых окнах **Uniform Fill** (Однородная заливка) и **Outline Color** (Цвет абриса). Кроме того, в этом материале рассмотрены команды пункта меню Tools (Инструменты).

**Глава 12. Растровые изображения** (файл 12-ftp.pdf). И это абсолютно новый материал, который дополняет *главу 8*. Здесь мы остановимся на вопросах различия векторной и растровой графики, выясним, что такое *разрешение* и *размеры*, глубина цвета. Дано подробное описание форматов файлов. Рассмотрена работа команды **Bitmaps** (Растровые изображения) в программе векторной графики, приведен перечень команд пункта меню **Bitmaps**.Рассказано об основных источниках изображений: сканерах, цифровых камерах, платах видеозахвата, коллекциях на компакт-дисках. Рассмотрена работа команд меню **Effects** (Эффекты) | **Adjust** (Настройка) | **Contrast Enhancement** (Увеличение контрастности), **Convert to Bitmap** (Преобразовать в растровое изображение) меню **Bitmaps** (Растровые изображения). Уточнена работа инструмента **Crop** (Кадрирование). Освещены вопросы оптимизации разрешения изображения с помощью команды **Resample** (Обрезка изображения), маскирования цветов, конвертирования растрового изображения в векторное.

Кроме указанного теоретического материала, электронный архив, как уже отмечалось ранее, содержит также примеры и упражнения для закрепления полученных навыков работы с CorelDRAW X7.

Остается только напомнить, что скачать электронный архив с FTPсервера издательства можно по ссылке **ftp://ftp.bhv.ru/9785977535007.zip**, а также со страницы книги на сайте **www.bhv.ru**.

## **Благодарности**

<span id="page-25-0"></span>В первую очередь мы хотим поблагодарить главного редактора издательства «БХВ-Петербург» Екатерину Кондукову за публикацию этой книги, руководителя проекта Евгения Рыбакова — за руководство всей работой над будущей книгой, ее редактора Григория Добина за кропотливую работу с рукописью, менеджера Владимира Натанзона и других сотрудников издательства, которые участвовали в подготовке книги и ее продвижении.

Благодарим своих родственников и знакомых за поддержание творческого настроя.

Самую большую признательность мы хотим выразить своим ученикам — школьникам, лицеистам, студентам, вместе с которыми мы учимся всю жизнь. Когда мы видим глаза своих юных учеников, иногда озорные, а, в основном, пытливые и добрые — мы верим в светлое будущее своей страны.

> *Комолова Нина Владимировна Яковлева Елена Сергеевна*

## **Глава 1. Начало работы**

<span id="page-27-0"></span>Если вы только начинаете знакомство с компьютерной графикой, то программный продукт CorelDRAW Graphics Suite X7 — это, безусловно, лучший выбор.

#### **Знакомство с программой CorelDRAW X7**

В папке *Дополнения* сопровождающего книгу электронного архива содержится теоретический материал «Знакомство с программой CorelDRAW X7» (файл 10-ftp.pdf), расширяющий информацию, приведенную в этой главе.

Скачать электронный архив с FTP-сервера издательства можно по ссылке **<ftp://ftp.bhv.ru/9785977535007.zip>**, а также со страницы книги на сайте **[www.bhv.ru](http://www.bhv.ru/books/book.php?id=192903)**.

## **Первый запуск**

<span id="page-27-1"></span>Начните с запуска программы. Запуск выполняется разными способами: выбором ярлыка на рабочем столе, с помощью команд или набором клавиатурных сокращений — это дело вкуса и привычки. Чаще всего программа запускается с помощью команды:

#### **Пуск | CorelDRAW Graphics Suite X7 | CorelDRAW X7**.

Если ярлык CorelDRAW находится на рабочем столе, то запустить программу можно двойным щелчком на нем левой кнопкой мыши.

После запуска программы появляется экран приветствия (**Welcome Screen**). Для создания нового документа с чистого листа выполните с вкладки **Get started** (Начало работы) команду **New Document** (Создать). Откроется диалоговое окно **Create a New Document** (Создание документа), позволяющее задать параметры нового документа (рис. 1.1):

- **Name** (Имя) имя документа;
- **Preset destination** (Назначение заготовки) тип документа в зависимости от применения;
- **Size** (Размер) размер документа;
- **Width** (Ширина) ширина документа;
- **Height** (Высота) высота документа;
- **Number of pages** (Количество страниц) число страниц в документе;
- **Primary color mode** (Режим основного цвета) частная цветовая модель документа;
- **Rendering resolution** (Разрешение отображения) разрешение рендеринга документа;
- **Preview mode** (Режим просмотра) режим просмотра документа.

В расширенном окне **Create a New Document** (Создание документа) можно задать профили **RGB**, **CMYK**, **Grayscale** (Серая шкала) и **Intent** (Вид воспроизведения) рендеринга.

Создать новый документ в CorelDRAW X7 можно и другим способом: достаточно выбрать команду **New** (Создать) меню **File** (Файл) или нажать кнопку **New** (Создать) стандартной панели управления. Можно нажать и комбинацию клавиш <Ctrl>+<N>. При этом открывается то же окно **Create a New Document** (Создание документа) (см. рис. 1.1), в котором можно задать все указанные ранее параметры документа. Развернув параметр **Color settings** (Параметры цвета) при помощи кнопки переполнения, можно установить цветовые профили.

Обратите внимание на обновленный интерфейс диалогового окна название окна сливается с его содержимым и нет более XP-шной синевы.

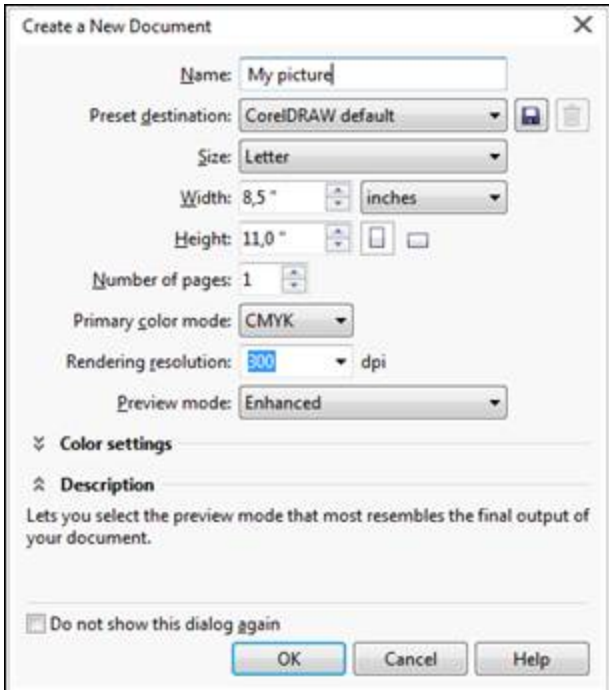

**Рис. 1.1.** Окно **Create a New Document**

## **Компоненты экрана**

<span id="page-29-0"></span>Открытый документ размещается в отдельном *окне документа*, которое находится внутри окна программы. Главное окно с открытым документом изображено на рис. 1.2.

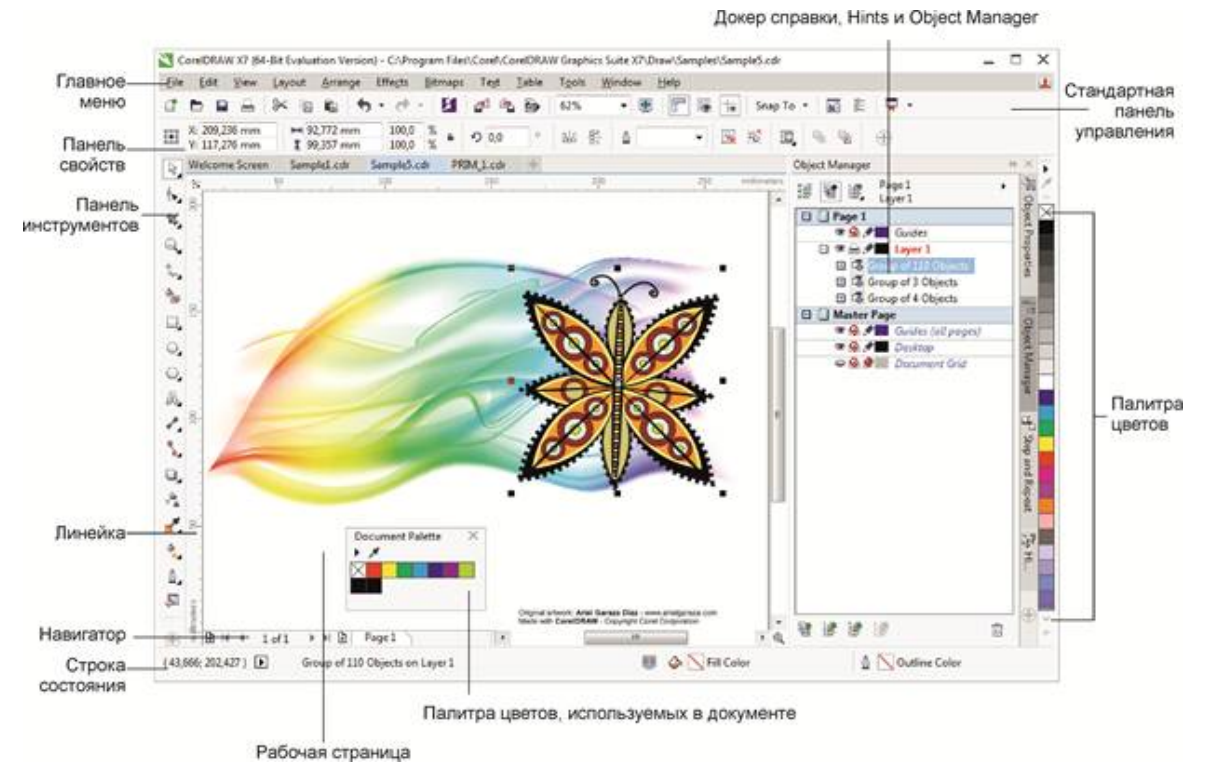

**Рис. 1.2.** Главное окно CorelDRAW

Здесь расположены:

- *заголовок*, отображающий имя программы и текущего документа;
- *рамка*, перетаскивая которую можно изменять размер окна программы;
- *кнопки сворачивания*, *разворачивания* и *закрытия* окна программы;
- *главное меню*, через которое осуществляется доступ ко всем функциям программы;
- *горизонтальная/вертикальная линейки прокрутки*, используемые для прокрутки изображения в рабочем окне CorelDRAW;
- *инструментарий*, обеспечивающий быстрый доступ к тем инструментам пакета, которые чаще всего используются при формировании графических изображений.